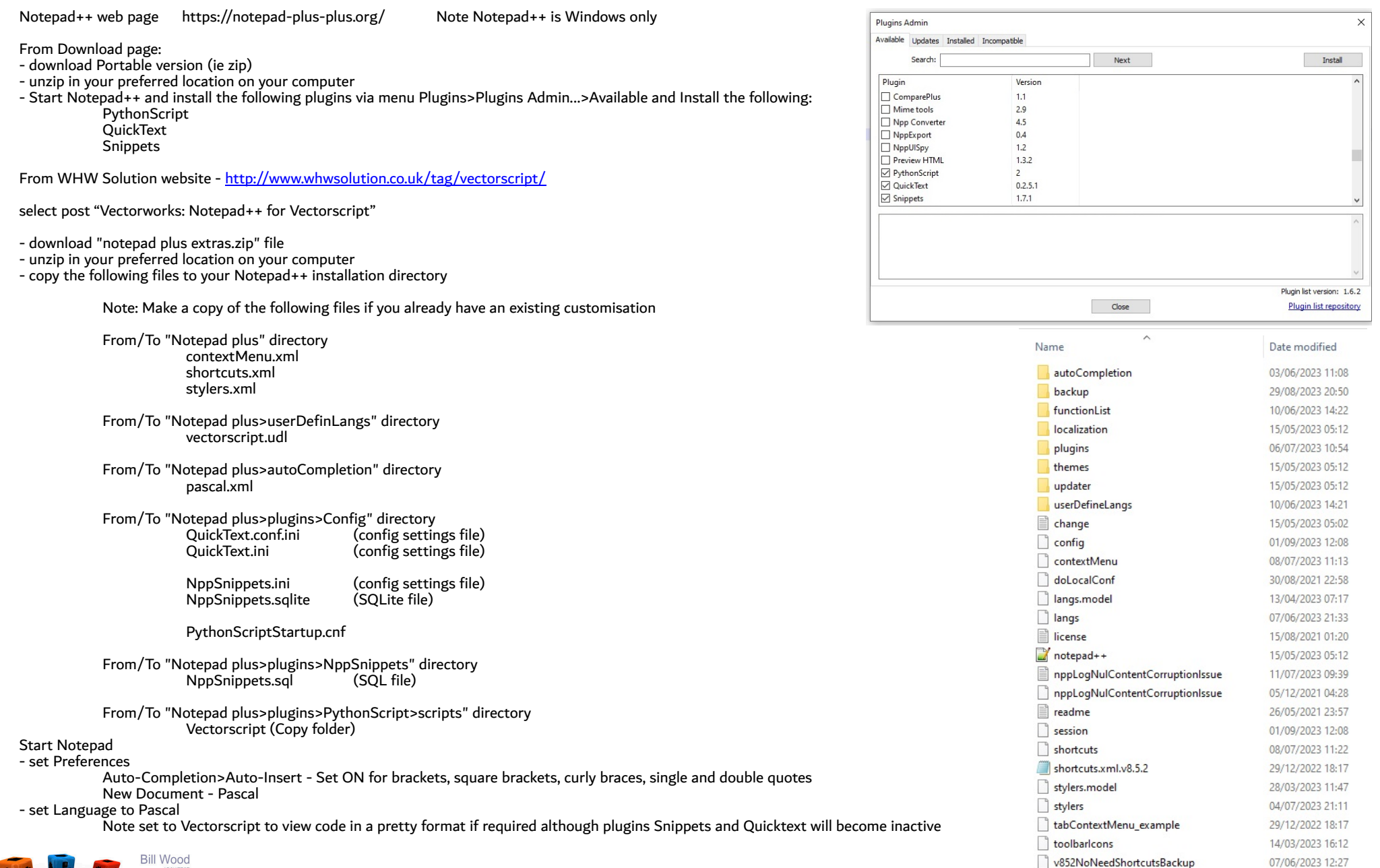

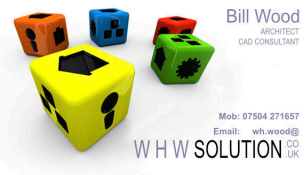

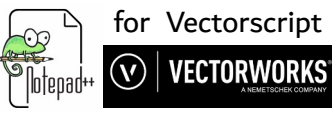

# Auto-completion for Vectorscript via Pascal language

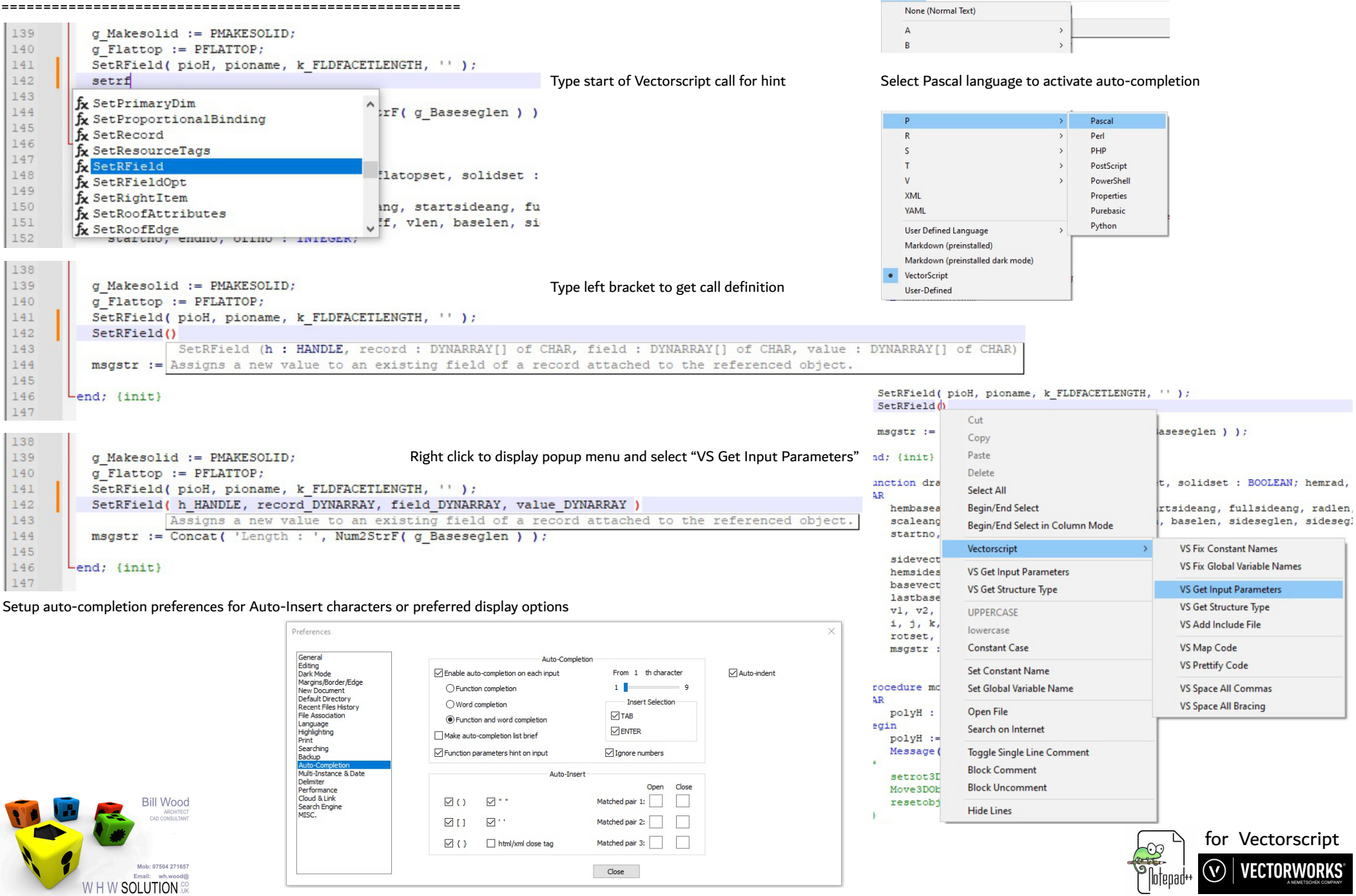

Language

#### User Defined Language for Vectorscript

=======================================================

For specific code colouring set Language to "Vectorscript"

However there are disadvantages campared to "Pascal" language

- Autocompletion for Vectorscript is inactive
- Plugins "Snippets" and "Quicktext" cannot select language "Vectorscript"
- Code folding and colouring may not work as expected.

Swap to "Pascal" language for plugin Vectorscript options.

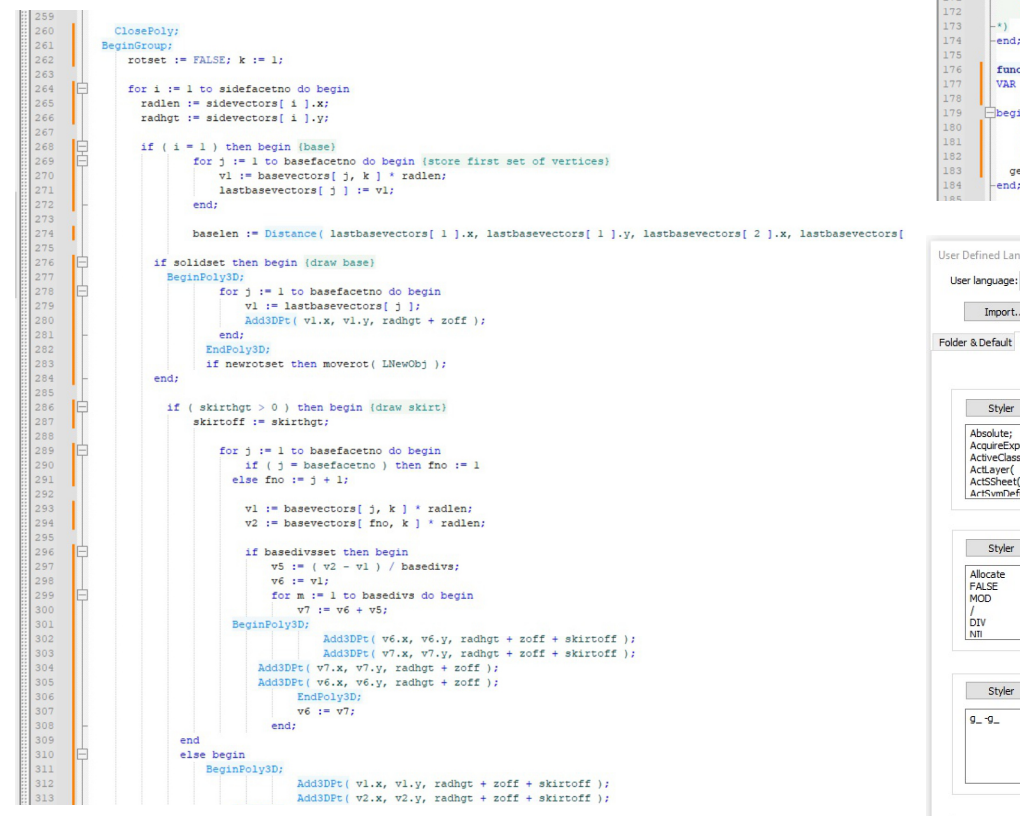

![](_page_2_Picture_9.jpeg)

![](_page_2_Figure_10.jpeg)

![](_page_2_Picture_198.jpeg)

![](_page_2_Figure_12.jpeg)

![](_page_2_Picture_13.jpeg)

# Notepad plugins<br>=============

======================================================= Note: The following plugins do not work with the "Vectorscript" Language selected

#### Snippets

- # Usage
- # Double click entry to add code at cursor position in active document.
- # Right click to display popup menu options.
- # Select Edit to change existing code snippet.
- # Select Add to add new code snippet.

![](_page_3_Picture_8.jpeg)

**Facated** 

 $122$ 

 $\frac{1}{23}$ 

 $124$ 

 $26$ 

 $28$ 

 $29$ 

 $30<sup>2</sup>$ 

 $31$ 

 $32^{1}$ 

 $133$ 

34

 $\frac{1}{42}$ 

443  $444$ 

145

Init:

Phining

ComparePlu MIME Tools

![](_page_3_Picture_255.jpeg)

![](_page_3_Picture_10.jpeg)

![](_page_3_Picture_256.jpeg)

![](_page_3_Picture_12.jpeg)

 $\sim$  In-

## **Ouicktext**

- # Usage
- # Set Preferences for auto-completion
- # Type snip name in code for auto-completion replacement
- # Type Shift-F4 to get a popup list of snips and select

#### Plugins

![](_page_3_Figure_19.jpeg)

**Bill Wood** 

Mob: 07504 271657

WHW SOLUTION

![](_page_3_Picture_257.jpeg)

![](_page_3_Picture_21.jpeg)

![](_page_3_Picture_22.jpeg)

![](_page_3_Picture_23.jpeg)

![](_page_4_Picture_145.jpeg)

### VS Map Code

 # Usage # Append external INCLUDE file references after run() command # References include constants, types, procedures and functions

# Check console for file errors

## VS Prettify Code

# Usage

# Checks case of inbuilt Vectorscript routines

# Keeps leading line indents but pads each element by a single space

# Note - Check code validity in Vectorworks as plugin may not be totally bug free

## VS Space All Bracing

 # Usage # Search for line with leading bracket

# Pad leading and trailing brackets with a single space

## VS Space All Commas

 # Usage # Search for line with leading bracket

# Pad leading and trailing brackets with a single space

![](_page_4_Picture_15.jpeg)

![](_page_4_Picture_16.jpeg)